# Money Back Guarantee

Vendor:Apple

Exam Code:9L0-412

Exam Name: OS X Support Essentials 10.8 Exam

Version:Demo

#### **QUESTION 1**

Using the Parental Controls preferences, which restriction can you impose on an account?

A. Restrict the account to sending emails only to defined email addresses.

B. Restrict the account to a defined set of the services available from the Sharing pane of System Preferences.

C. Restrict the account to a defined amount of disk space for the home folder.

D. Restrict the account to downloading only specified file types, such as text or audio files, from the Internet.

Correct Answer: A

### **QUESTION 2**

On your OS X Mountain Lion computer, you want the Finder to display filename extensions by default. How can you configure this setting from the Finder?

A. Choose Preferences from the Finder menu, click Advanced, and select the option "Show all filename extensions."

B. Control-click anywhere on the Desktop, select Preferences from the pop-up menu, click Advanced, and select the option "Show all filename extensions."

C. Choose Show View Options from the View menu, and select the option "Show all filename extensions."

D. Select any file icon, and choose Get Info from the File menu. In the Info window, click the disclosure triangle next to Name and Extension, deselect the option "Hide extension," and click Change All.

Correct Answer: A

#### **QUESTION 3**

You are unable to connect to a web server from your OS X Mountain Lion computer. How can traceroute help you troubleshoot this issue?

A. Traceroute can determine if the web server is configured correctly.

B. Traceroute can determine if the DNS server is configured correctly.

C. Traceroute can determine if the server that the web service is running on has a firewall.

D. Traceroute can determine if each of the reachable routers between your computer and the web server are responsive.

Correct Answer: D

#### **QUESTION 4**

In OS X Mountain Lion, Safe Boot \_\_\_\_\_.

A. increases data security by modifying Sharing settings, so only essential protocols are enabled at startup

B. facilitates troubleshooting by preventing loading of third-party components in the operating system at startup

C. increases data security by assigning all standard users Read-only privileges to mounted local volumes

D. prevents users from accessing sensitive system files by loading Simple Finder instead of Finder at startup

Correct Answer: B

# **QUESTION 5**

Which dynamic service discovery protocol does OS X use to discover devices on a network?

A. SLP

B. AppleTalk

- C. Bonjour
- D. DynDNS

Correct Answer: C

#### **QUESTION 6**

In a default OS X Mountain Lion installation, which permission is assigned to the top level of each user\\'s home folder to make it accessible to Guest users who log in locally?

- A. Everyone has Read and Write access.
- B. The staff group has Read and Write access.
- C. The wheel group has Read only access.
- D. Everyone has Read only access.

Correct Answer: D

## **QUESTION 7**

How do you start up an OS X Mountain Lion computer in single-user mode?

- A. Hold down Shift-Option while the computer restarts.
- B. Hold down Command-S while the computer restarts.
- C. Start up from the Mountain Lion Recovery system partition, and enter the command reboot -single in Terminal.

D. Select Single-User Mode in the Startup Disk pane of System Preferences and restart the computer.

Correct Answer: B

### **QUESTION 8**

Which process will let you start up a Mac in target disk mode?

A. Hold down the S key on the keyboard while the Mac starts up, then enter the command reboot -target.

B. Open the Startup Disk preferences, click Target Disk Mode, and then click Restart.

C. Start up from the OS X Recovery partition, choose Target Disk Mode from the Startup Disk menu, and restart the Mac.

D. Hold down the Option key on the keyboard as the Mac starts up, until a dialog appears, then select Target Disk Mode from the dialog.

Correct Answer: B

# **QUESTION 9**

You want to manage configuration profiles on a Mac that has Mountain Lion installed, but the Profiles preferences icon is NOT present in the System Preferences window. What is a likely explanation?

A. There are no profiles installed on the Mac.

- B. Profiles have been disabled in the Security and Privacy pane of the Mac.
- C. The Mac is not enrolled with Profile Manager.
- D. You are not logged in as an administrator user.

Correct Answer: A

## **QUESTION 10**

Review the screenshots of a Mac computer\\'s Network pane, and then answer the question below.

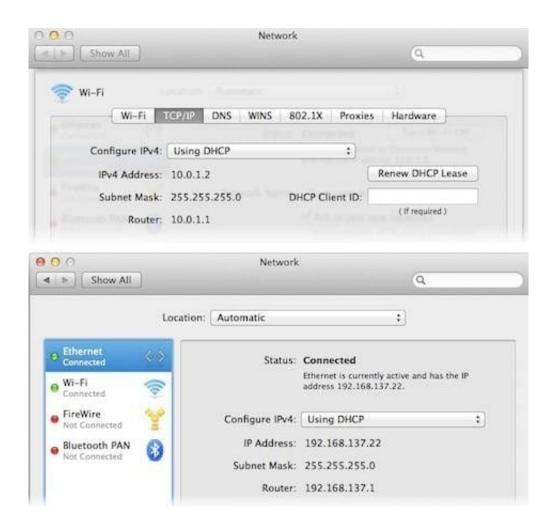

If a Mac with the network configuration shown above needs to initiate a connection to a server at address 17.20.8.9, which interface will it use to do so?

A. Neither interface: this computer cannot communicate with the server at 17.20.8.9.

- B. Wi-Fi
- C. Either interface may be used, based on automatic routing.
- D. Ethernet

Correct Answer: C

### **QUESTION 11**

You have a user account on an OS X Mountain Lion computer that has multiple user accounts. How can you interact with another user\\'s Dropbox folder that has default permissions?

- A. You can see its contents, but you cannot add files to it.
- B. You can neither see its contents nor add files to it.
- C. You cannot see its contents, but you can add files to it.

D. You can see its contents and you can add files to it.

Correct Answer: C

# **QUESTION 12**

Which folder contains items that instruct the launchd process what to launch during OS X Mountain Lion startup?

- A. /System/Library/LaunchDaemons/
- B. /var/run/launchd/
- C. /etc/launchd/
- D. /Library/Extensions/

Correct Answer: A